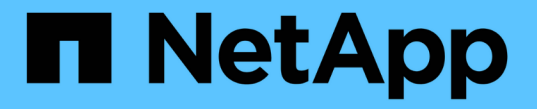

### ボリュームのプロビジョニングと管理 Astra Trident

NetApp April 03, 2024

This PDF was generated from https://docs.netapp.com/ja-jp/trident-2310/trident-use/vol-provision.html on April 03, 2024. Always check docs.netapp.com for the latest.

# 目次

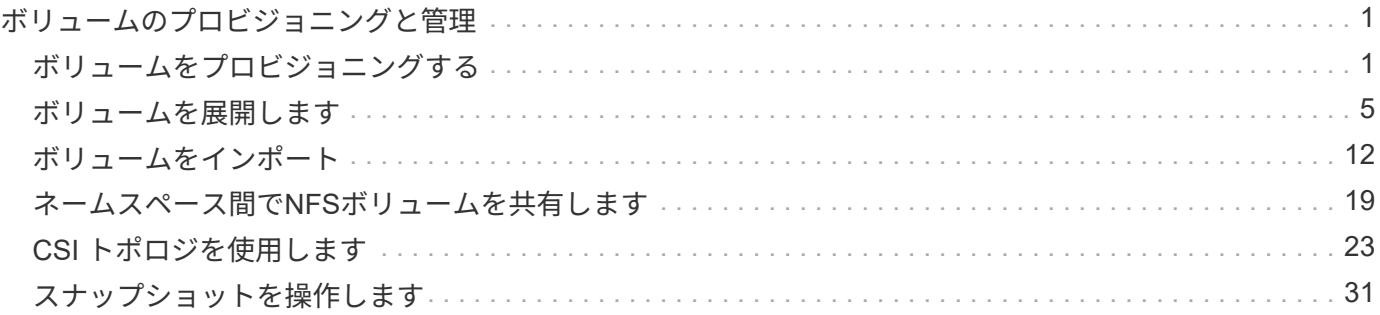

# <span id="page-2-0"></span>ボリュームのプロビジョニングと管理

# <span id="page-2-1"></span>ボリュームをプロビジョニングする

設定したKubernetes StorageClassを使用してPVへのアクセスを要求す るPersistentVolume(PV)とPersistentVolumeClaim(PVC)を作成します。その 後、PVをポッドにマウントできます。

#### 概要

A ["](https://kubernetes.io/docs/concepts/storage/persistent-volumes/)[永続ボリューム](https://kubernetes.io/docs/concepts/storage/persistent-volumes/) " (PV) は、Kubernetesクラスタ上のクラスタ管理者がプロビジョニングする物理ストレ ージリソースです。。 ["PersistentVolumeClaim\\_"](https://kubernetes.io/docs/concepts/storage/persistent-volumes) (PVC)は、クラスタ上のPersistentVolumeへのアクセス要 求です。

PVCは、特定のサイズまたはアクセスモードのストレージを要求するように設定できます。クラスタ管理者 は、関連付けられているStorageClassを使用して、PersistentVolumeのサイズとアクセスモード(パフォーマ ンスやサービスレベルなど)以上を制御できます。

PVとPVCを作成したら、ポッドにボリュームをマウントできます。

マニフェストの例

**PersistentVolume**サンプルマニフェスト

このサンプルマニフェストは、StorageClassに関連付けられた10Giの基本PVを示しています。 basiccsi。

```
apiVersion: v1
kind: PersistentVolume
metadata:
    name: pv-storage
    labels:
      type: local
spec:
    storageClassName: basic-csi
    capacity:
      storage: 10Gi
    accessModes:
      - ReadWriteOnce
    hostPath:
      path: "/my/host/path"
```
次に、基本的なPVC設定オプションの例を示します。

#### **RWO**アクセスを備えた**PVC**

次の例は、という名前のStorageClassに関連付けられた、RWOアクセスが設定された基本的なPVCを示 しています。 basic-csi。

```
kind: PersistentVolumeClaim
apiVersion: v1
metadata:
    name: pvc-storage
spec:
    accessModes:
      - ReadWriteOnce
    resources:
      requests:
        storage: 1Gi
    storageClassName: basic-csi
```
#### **NVMe / TCP**対応**PVC**

この例は、という名前のStorageClassに関連付けられたNVMe/TCPの基本的なPVCとRWOアクセスを示 しています。 protection-gold。

```
---kind: PersistentVolumeClaim
apiVersion: v1
metadata:
name: pvc-san-nvme
spec:
accessModes:
    - ReadWriteOnce
resources:
   requests:
      storage: 300Mi
storageClassName: protection-gold
```
次の例は、PVCをポッドに接続するための基本的な設定を示しています。

キホンセツテイ

```
kind: Pod
apiVersion: v1
metadata:
    name: pv-pod
spec:
    volumes:
      - name: pv-storage
        persistentVolumeClaim:
         claimName: basic
    containers:
      - name: pv-container
        image: nginx
        ports:
          - containerPort: 80
             name: "http-server"
        volumeMounts:
         - mountPath: "/my/mount/path"
             name: pv-storage
```

```
---
apiVersion: v1
kind: Pod
metadata:
    creationTimestamp: null
    labels:
     run: nginx
    name: nginx
spec:
    containers:
      - image: nginx
        name: nginx
        resources: {}
        volumeMounts:
           - mountPath: "/usr/share/nginx/html"
             name: task-pv-storage
    dnsPolicy: ClusterFirst
    restartPolicy: Always
    volumes:
      - name: task-pv-storage
        persistentVolumeClaim:
        claimName: pvc-san-nvme
```
### **PV**および**PVC**の作成

#### 手順

1. PVを作成します。

kubectl create -f pv.yaml

2. PVステータスを確認します。

```
kubectl get pv
NAME CAPACITY ACCESS MODES RECLAIM POLICY STATUS CLAIM
STORAGECLASS REASON AGE
pv-storage 4Gi RWO Retain Available
7s
```
3. PVC を作成します。

kubectl create -f pvc.yaml

4. PVCステータスを確認します。

kubectl get pvc NAME STATUS VOLUME CAPACITY ACCESS MODES STORAGECLASS AGE pvc-storage Bound pv-name 2Gi RWO 5m

5. ボリュームをポッドにマウントします。

kubectl create -f pv-pod.yaml

(†

進捗状況は次を使用して監視できます。 kubectl get pod --watch。

6. ボリュームがマウントされていることを確認します。 /my/mount/path。

kubectl exec -it task-pv-pod -- df -h /my/mount/path

7. ポッドを削除できるようになりました。Podアプリケーションは存在しなくなりますが、ボリュームは残 ります。

kubectl delete pod task-pv-pod

を参照してください ["Kubernetes](https://docs.netapp.com/ja-jp/trident-2310/trident-reference/objects.html) [オブジェクトと](https://docs.netapp.com/ja-jp/trident-2310/trident-reference/objects.html) [Trident](https://docs.netapp.com/ja-jp/trident-2310/trident-reference/objects.html) [オブジェクト](https://docs.netapp.com/ja-jp/trident-2310/trident-reference/objects.html)["](https://docs.netapp.com/ja-jp/trident-2310/trident-reference/objects.html) ストレージクラスとの連携の詳細に ついては、を参照してください。 PersistentVolumeClaim とパラメータを使用して、Astra Tridentでボリ ュームをプロビジョニングする方法を制御します。

### <span id="page-6-0"></span>ボリュームを展開します

Astra Trident により、 Kubernetes ユーザは作成後にボリュームを拡張できます。ここで は、 iSCSI ボリュームと NFS ボリュームの拡張に必要な設定について説明します。

#### **iSCSI** ボリュームを展開します

CSI プロビジョニングを使用して、 iSCSI Persistent Volume ( PV )を拡張できます。

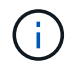

iSCSIボリューム拡張は、でサポートされます ontap-san、 ontap-san-economy、 solidfire-san ドライバとにはKubernetes 1.16以降が必要です。

#### 手順 **1** :ボリュームの拡張をサポートするようにストレージクラスを設定する

StorageClass定義を編集して allowVolumeExpansion フィールドからに移動します true。

```
cat storageclass-ontapsan.yaml
---apiVersion: storage.k8s.io/v1
kind: StorageClass
metadata:
    name: ontap-san
provisioner: csi.trident.netapp.io
parameters:
    backendType: "ontap-san"
allowVolumeExpansion: True
```
既存のストレージクラスの場合は、編集してを追加します allowVolumeExpansion パラメータ

手順 **2** :作成した **StorageClass** を使用して **PVC** を作成します

PVC定義を編集し、 spec.resources.requests.storage 新たに必要となったサイズを反映するには、 元のサイズよりも大きくする必要があります。

```
cat pvc-ontapsan.yaml
kind: PersistentVolumeClaim
apiVersion: v1
metadata:
    name: san-pvc
spec:
    accessModes:
    - ReadWriteOnce
    resources:
      requests:
        storage: 1Gi
    storageClassName: ontap-san
```
Astra Trident が、永続的ボリューム (PV) を作成し、この永続的ボリューム要求( PVC) に関連付けま す。

kubectl get pvc NAME STATUS VOLUME CAPACITY ACCESS MODES STORAGECLASS AGE san-pvc Bound pvc-8a814d62-bd58-4253-b0d1-82f2885db671 1Gi RWO ontap-san 8s kubectl get pv NAME CAPACITY ACCESS MODES RECLAIM POLICY STATUS CLAIM STORAGECLASS REASON AGE pvc-8a814d62-bd58-4253-b0d1-82f2885db671 1Gi RWO Delete Bound default/san-pvc ontap-san 10s

手順 **3** : **PVC** を接続するポッドを定義します

サイズを変更するポッドにPVを接続します。iSCSI PV のサイズ変更には、次の 2 つのシナリオがあります。

- PV がポッドに接続されている場合、 Astra Trident はストレージバックエンドのボリュームを拡張し、デ バイスを再スキャンし、ファイルシステムのサイズを変更します。
- 未接続の PV のサイズを変更しようとすると、 Astra Trident がストレージバックエンドのボリュームを拡 張します。PVC がポッドにバインドされると、 Trident はデバイスを再スキャンし、ファイルシステムの サイズを変更します。展開操作が正常に完了すると、 Kubernetes は PVC サイズを更新します。

この例では、を使用するポッドが作成されます san-pvc。

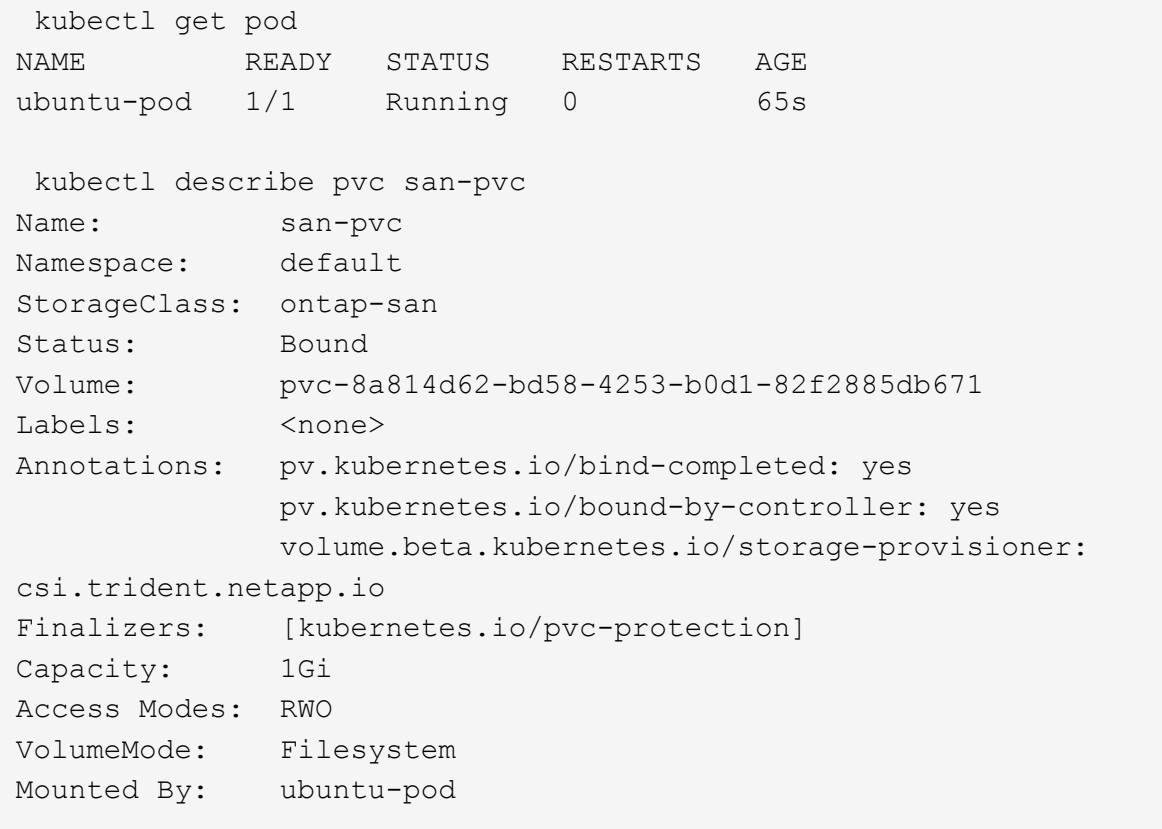

#### ステップ **4** : **PV** を展開します

1Giから2Giに作成されたPVのサイズを変更するには、PVCの定義を編集してを更新します spec.resources.requests.storage 2Giへ。

```
kubectl edit pvc san-pvc
# Please edit the object below. Lines beginning with a '#' will be
ignored,
# and an empty file will abort the edit. If an error occurs while saving
this file will be
# reopened with the relevant failures.
#
apiVersion: v1
kind: PersistentVolumeClaim
metadata:
    annotations:
      pv.kubernetes.io/bind-completed: "yes"
     pv.kubernetes.io/bound-by-controller: "yes"
      volume.beta.kubernetes.io/storage-provisioner: csi.trident.netapp.io
    creationTimestamp: "2019-10-10T17:32:29Z"
    finalizers:
    - kubernetes.io/pvc-protection
    name: san-pvc
    namespace: default
    resourceVersion: "16609"
    selfLink: /api/v1/namespaces/default/persistentvolumeclaims/san-pvc
    uid: 8a814d62-bd58-4253-b0d1-82f2885db671
spec:
    accessModes:
    - ReadWriteOnce
    resources:
     requests:
        storage: 2Gi
  ...
```
手順 **5** :拡張を検証する

PVC 、 PV 、 Astra Trident のボリュームのサイズを確認することで、拡張が正しく機能しているかどうかを 検証できます。

kubectl get pvc san-pvc NAME STATUS VOLUME ACCESS MODES STORAGECLASS AGE san-pvc Bound pvc-8a814d62-bd58-4253-b0d1-82f2885db671 2Gi RWO ontap-san 11m kubectl get pv NAME CAPACITY ACCESS MODES RECLAIM POLICY STATUS CLAIM STORAGECLASS REASON AGE pvc-8a814d62-bd58-4253-b0d1-82f2885db671 2Gi RWO Delete Bound default/san-pvc ontap-san 12m tridentctl get volumes -n trident +------------------------------------------+---------+--------------- +----------+--------------------------------------+--------+---------+ NAME | SIZE | STORAGE CLASS | PROTOCOL | BACKEND UUID | STATE | MANAGED | +------------------------------------------+---------+--------------- +----------+--------------------------------------+--------+---------+ | pvc-8a814d62-bd58-4253-b0d1-82f2885db671 | 2.0 GiB | ontap-san | block | a9b7bfff-0505-4e31-b6c5-59f492e02d33 | online | true | +------------------------------------------+---------+--------------- +----------+--------------------------------------+--------+---------+

**NFS** ボリュームを拡張します

Astra Tridentは、でプロビジョニングしたNFS PVSのボリューム拡張をサポートしています ontap-nas、 ontap-nas-economy、 ontap-nas-flexgroup、 gcp-cvs`および `azure-netapp-files バックエ ンド

手順 **1** :ボリュームの拡張をサポートするようにストレージクラスを設定する

NFS PVのサイズを変更するには、管理者はまず、を設定してボリュームを拡張できるようにストレージクラ スを構成する必要があります allowVolumeExpansion フィールドからに移動します true:

```
cat storageclass-ontapnas.yaml
apiVersion: storage.k8s.io/v1
kind: StorageClass
metadata:
    name: ontapnas
provisioner: csi.trident.netapp.io
parameters:
    backendType: ontap-nas
allowVolumeExpansion: true
```
このオプションを指定せずにストレージクラスを作成済みの場合は、を使用して既存のストレージクラスを編 集するだけです kubectl edit storageclass ボリュームを拡張できるようにするため。

```
cat pvc-ontapnas.yaml
kind: PersistentVolumeClaim
apiVersion: v1
metadata:
    name: ontapnas20mb
spec:
    accessModes:
    - ReadWriteOnce
    resources:
     requests:
        storage: 20Mi
    storageClassName: ontapnas
```
Astra Trident が、この PVC に対して 20MiB の NFS PV を作成する必要があります。

kubectl get pvc NAME STATUS VOLUME CAPACITY ACCESS MODES STORAGECLASS AGE ontapnas20mb Bound pvc-08f3d561-b199-11e9-8d9f-5254004dfdb7 20Mi RWO ontapnas 9s kubectl get pv pvc-08f3d561-b199-11e9-8d9f-5254004dfdb7 NAME CAPACITY ACCESS MODES RECLAIM POLICY STATUS CLAIM STORAGECLASS REASON AGE pvc-08f3d561-b199-11e9-8d9f-5254004dfdb7 20Mi RWO Delete Bound default/ontapnas20mb ontapnas 2m42s

#### ステップ**3**:**PV**を拡張する

新しく作成した20MiBのPVのサイズを1GiBに変更するには、そのPVCを編集してを設定します spec.resources.requests.storage 1GiBへ:

```
kubectl edit pvc ontapnas20mb
# Please edit the object below. Lines beginning with a '#' will be
ignored,
# and an empty file will abort the edit. If an error occurs while saving
this file will be
# reopened with the relevant failures.
#
apiVersion: v1
kind: PersistentVolumeClaim
metadata:
    annotations:
      pv.kubernetes.io/bind-completed: "yes"
      pv.kubernetes.io/bound-by-controller: "yes"
      volume.beta.kubernetes.io/storage-provisioner: csi.trident.netapp.io
    creationTimestamp: 2018-08-21T18:26:44Z
    finalizers:
    - kubernetes.io/pvc-protection
    name: ontapnas20mb
    namespace: default
    resourceVersion: "1958015"
    selfLink: /api/v1/namespaces/default/persistentvolumeclaims/ontapnas20mb
    uid: c1bd7fa5-a56f-11e8-b8d7-fa163e59eaab
spec:
    accessModes:
    - ReadWriteOnce
    resources:
     requests:
        storage: 1Gi
...
```
手順**4**:拡張を検証する

PVC 、 PV 、 Astra Trident のボリュームのサイズを確認することで、サイズ変更が正しく機能しているかど うかを検証できます。

kubectl get pvc ontapnas20mb NAME STATUS VOLUME CAPACITY ACCESS MODES STORAGECLASS AGE ontapnas20mb Bound pvc-08f3d561-b199-11e9-8d9f-5254004dfdb7 1Gi RWO ontapnas 4m44s kubectl get pv pvc-08f3d561-b199-11e9-8d9f-5254004dfdb7 NAME CAPACITY ACCESS MODES RECLAIM POLICY STATUS CLAIM STORAGECLASS REASON AGE pvc-08f3d561-b199-11e9-8d9f-5254004dfdb7 1Gi RWO Delete Bound default/ontapnas20mb ontapnas 5m35s tridentctl get volume pvc-08f3d561-b199-11e9-8d9f-5254004dfdb7 -n trident +------------------------------------------+---------+--------------- +----------+--------------------------------------+--------+---------+ NAME  $|$  SIZE | STORAGE CLASS | PROTOCOL | BACKEND UUID | STATE | MANAGED | +------------------------------------------+---------+--------------- +----------+--------------------------------------+--------+---------+ | pvc-08f3d561-b199-11e9-8d9f-5254004dfdb7 | 1.0 GiB | ontapnas | file | c5a6f6a4-b052-423b-80d4-8fb491a14a22 | online | true | +------------------------------------------+---------+--------------- +----------+--------------------------------------+--------+---------+

## <span id="page-13-0"></span>ボリュームをインポート

を使用して、既存のストレージボリュームをKubernetes PVとしてインポートできます tridentctl import。

#### 概要と考慮事項

Astra Tridentにボリュームをインポートすると、次のことが可能になります。

- アプリケーションをコンテナ化し、既存のデータセットを再利用する
- 一時的なアプリケーションにはデータセットのクローンを使用
- 障害が発生したKubernetesクラスタを再構築します
- ディザスタリカバリ時にアプリケーションデータを移行

#### 考慮事項

ボリュームをインポートする前に、次の考慮事項を確認してください。

• Astra TridentでインポートできるのはRW(読み取り/書き込み)タイプのONTAPボリュームのみです。DP

(データ保護) タイプのボリュームはSnapMirrorデスティネーションボリュームです。ボリュームをAstra Tridentにインポートする前に、ミラー関係を解除する必要があります。

• アクティブな接続がないボリュームをインポートすることを推奨します。アクティブに使用されているボ リュームをインポートするには、ボリュームのクローンを作成してからインポートを実行します。

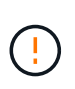

Kubernetesは以前の接続を認識せず、アクティブなボリュームをポッドに簡単に接続でき るため、これはブロックボリュームで特に重要です。その結果、データが破損する可能性 があります。

- でもね StorageClass PVCに対して指定する必要があります。Astra Tridentはインポート時にこのパラ メータを使用しません。ストレージクラスは、ボリュームの作成時に、ストレージ特性に基づいて使用可 能なプールから選択するために使用されます。ボリュームはすでに存在するため、インポート時にプール を選択する必要はありません。そのため、PVCで指定されたストレージクラスと一致しないバックエンド またはプールにボリュームが存在してもインポートは失敗しません。
- 既存のボリュームサイズはPVCで決定され、設定されます。ストレージドライバによってボリュームがイ ンポートされると、 PV は ClaimRef を使用して PVC に作成されます。
	- 再利用ポリシーは、最初にににに設定されています retain PVにあります。Kubernetes が PVC <sup>と</sup> PV を正常にバインドすると、再利用ポリシーがストレージクラスの再利用ポリシーに合わせて更新さ れます。
	- ストレージクラスの再利用ポリシーがの場合 `delete`にすると、PVが削除されるとストレージボリュ ームが削除されます。
- デフォルトでは、Astra TridentがPVCを管理し、バックエンドでFlexVolとLUNの名前を変更します。を渡 すことができます --no-manage 管理対象外のボリュームをインポートするフラグ。を使用する場合 `- no-manage`Astra Tridentは、オブジェクトのライフサイクルを通じてPVCやPVに対して追加の処理を実 行することはありません。PVが削除されてもストレージボリュームは削除されず、ボリュームのクローン やボリュームのサイズ変更などのその他の処理も無視されます。

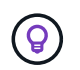

このオプションは、コンテナ化されたワークロードに Kubernetes を使用するが、 Kubernetes 以外でストレージボリュームのライフサイクルを管理する場合に便利です。

• PVC と PV にアノテーションが追加されます。このアノテーションは、ボリュームがインポートされたこ と、および PVC と PV が管理されていることを示す二重の目的を果たします。このアノテーションは変 更または削除しないでください。

ボリュームをインポートします

を使用できます tridentctl import をクリックしてボリュームをインポートします。

手順

1. Persistent Volume Claim(PVC;永続的ボリューム要求)ファイルを作成します(例: pvc.yaml)をク リックします。PVCファイルには、が含まれている必要があります name、 namespace、 accessModes`および `storageClassName。必要に応じて、を指定できます unixPermissions 定 義されています。

最小仕様の例を次に示します。

```
kind: PersistentVolumeClaim
apiVersion: v1
metadata:
    name: my_claim
    namespace: my_namespace
spec:
    accessModes:
      - ReadWriteOnce
    storageClassName: my_storage_class
```
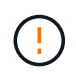

PV名やボリュームサイズなどの追加のパラメータは指定しないでください。これにより原 因、インポートコマンドが失敗する可能性があります。

2. を使用します tridentctl import コマンドを使用して、ボリュームを含むAstra Tridentバックエンド の名前と、ストレージ上のボリュームを一意に識別する名前(ONTAP FlexVol、Elementボリュー ム、Cloud Volumes Serviceパスなど)を指定します。。 -f PVCファイルへのパスを指定するには、引数 が必要です。

tridentctl import volume <br/> <br/> <br/> <br/>volumeName> -f <path-to-pvcfile>

#### 例

サポートされているドライバについて、次のボリュームインポートの例を確認してください。

#### **ONTAP NAS**および**ONTAP NAS FlexGroup**

Astra Tridentでは、を使用したボリュームインポートがサポートされます ontap-nas および ontap-nasflexgroup ドライバ。

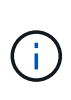

- 。 ontap-nas-economy ドライバでqtreeをインポートおよび管理できない。
- 。 ontap-nas および ontap-nas-flexgroup ドライバでボリューム名の重複が許可さ れていません。

を使用して作成した各ボリューム ontap-nas driverはONTAP クラスタ上のFlexVol です。を使用してFlexVol をインポートする ontap-nas ドライバも同じように動作します。ONTAP クラスタにすでに存在するFlexVol は、としてインポートできます ontap-nas PVC。同様に、FlexGroup ボリュームはとしてインポートできま す ontap-nas-flexgroup PVC

#### **ONTAP NAS**の例

```
次の例は、管理対象ボリュームと管理対象外ボリュームのインポートを示しています。
```
#### 管理対象ボリューム

次の例は、という名前のボリュームをインポートします managed volume という名前のバックエンド で ontap\_nas:

tridentctl import volume ontap nas managed volume -f <path-to-pvc-file> +------------------------------------------+---------+--------------- +----------+--------------------------------------+--------+---------+ NAME  $|$  SIZE | STORAGE CLASS | PROTOCOL | BACKEND UUID | STATE | MANAGED | +------------------------------------------+---------+--------------- +----------+--------------------------------------+--------+---------+ | pvc-bf5ad463-afbb-11e9-8d9f-5254004dfdb7 | 1.0 GiB | standard | file | c5a6f6a4-b052-423b-80d4-8fb491a14a22 | online | true | +------------------------------------------+---------+--------------- +----------+--------------------------------------+--------+---------+

管理対象外のボリューム

を使用する場合 --no-manage 引数に指定します。Astra Tridentはボリュームの名前を変更しません。

次に、をインポートする例を示します unmanaged volume をクリックします ontap\_nas バックエン ド:

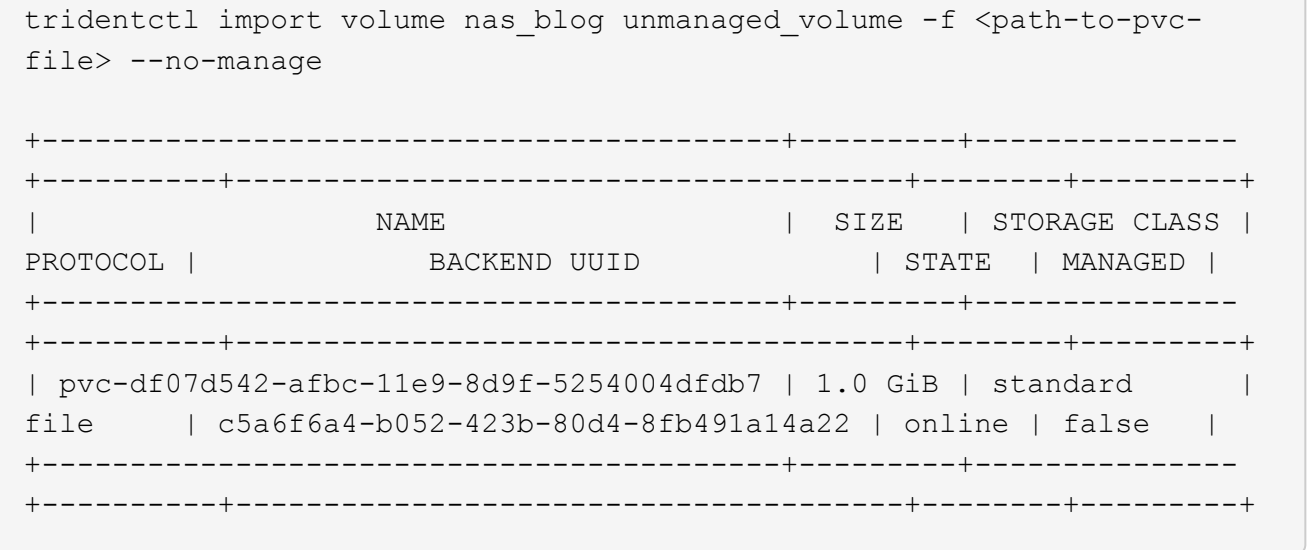

#### **ONTAP SAN**

Astra Tridentでは、を使用したボリュームインポートがサポートされます ontap-san ドライバ。を使用した ボリュームインポートはサポートされていません ontap-san-economy ドライバ。

Astra Tridentでは、単一のLUNを含むONTAP SAN FlexVolをインポートできます。これはと同じです ontap-

san ドライバ。FlexVol 内の各PVCおよびLUNにFlexVol を作成します。Astra TridentがFlexVolをインポー トし、PVCの定義に関連付けます。

#### **ONTAP SANの例**

次の例は、管理対象ボリュームと管理対象外ボリュームのインポートを示しています。

#### 管理対象ボリューム

管理対象ボリュームの場合、Astra TridentはFlexVolの名前をに変更します pvc-<uuid> およびFlexVol 内のLUNをからにフォーマットします lun0。

次の例は、をインポートします ontap-san-managed にあるFlexVol ontap\_san\_default バックエン ド:

tridentctl import volume ontapsan\_san\_default ontap-san-managed -f pvcbasic-import.yaml -n trident -d

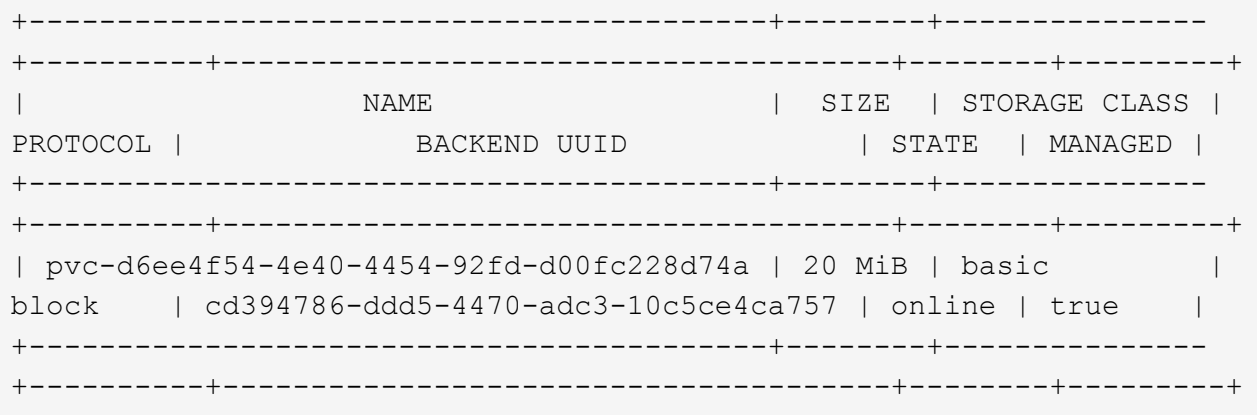

管理対象外のボリューム

次に、をインポートする例を示します unmanaged example volume をクリックします ontap\_san バックエンド:

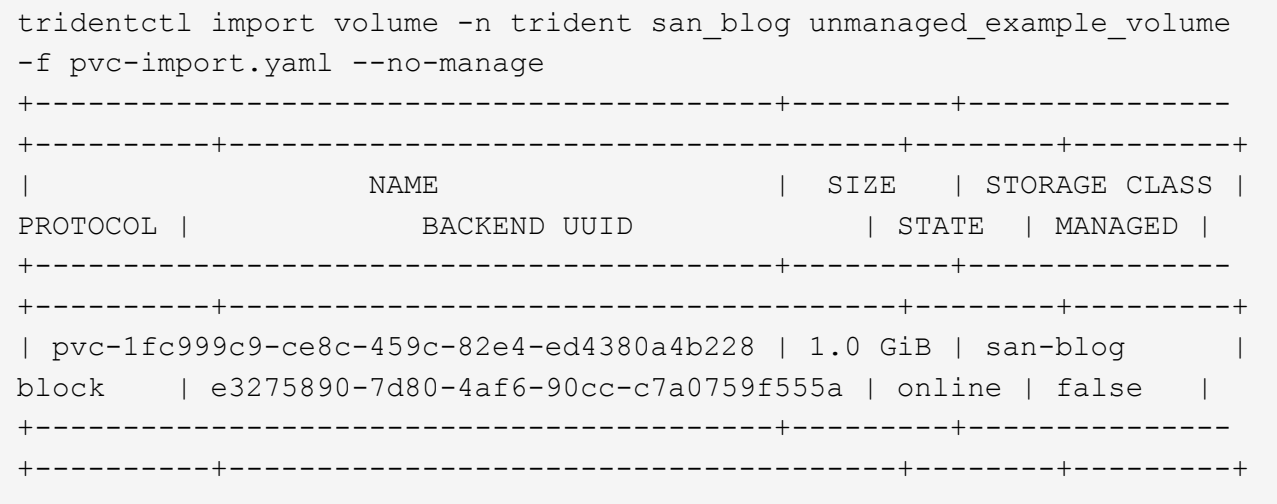

次の例に示すように、KubernetesノードのIQNとIQNを共有するigroupにLUNをマッピングすると、エラーが 表示されます。 LUN already mapped to initiator(s) in this group。ボリュームをインポートす るには、イニシエータを削除するか、LUNのマッピングを解除する必要があります。

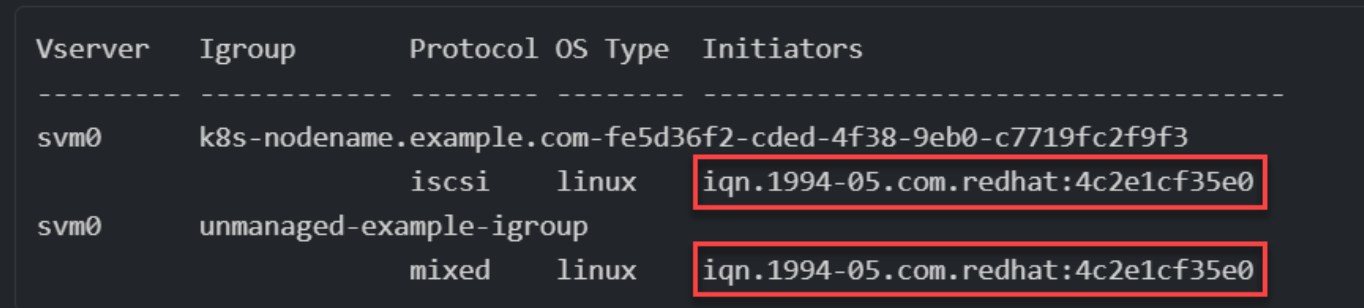

#### 要素( **Element** )

Astra Tridentでは、を使用したNetApp ElementソフトウェアとNetApp HCIボリュームのインポートがサポー トされます solidfire-san ドライバ。

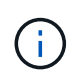

Element ドライバではボリューム名の重複がサポートされます。ただし、ボリューム名が重複 している場合はAstra Tridentからエラーが返されます。回避策としてボリュームをクローニン グし、一意のボリューム名を指定して、クローンボリュームをインポートします。

#### 要素の例

次に、をインポートする例を示します element-managed バックエンドのボリューム element default。

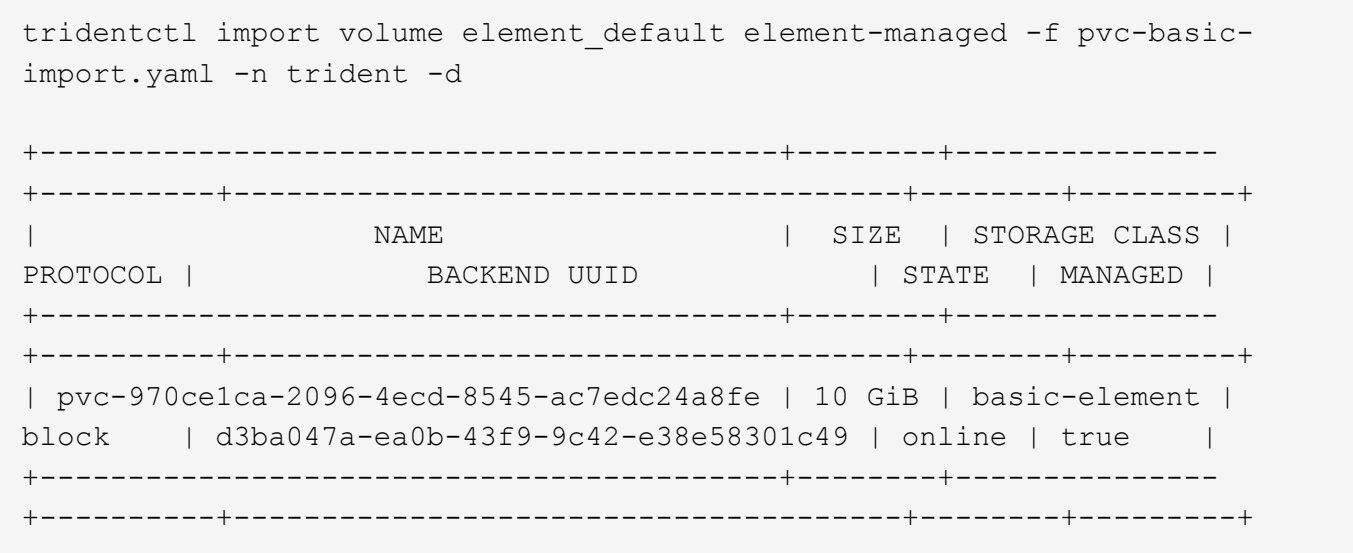

#### **Google Cloud Platform** の **1** つです

Astra Tridentでは、を使用したボリュームインポートがサポートされます gcp-cvs ドライバ。

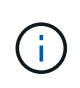

NetApp Cloud Volumes Serviceから作成されたボリュームをGoogle Cloud Platformにインポー トするには、ボリュームパスでボリュームを特定します。ボリュームパスは、ボリュームのエ クスポートパスののに続く部分です :/。たとえば、エクスポートパスがの場合などです 10.0.0.1:/adroit-jolly-swift、ボリュームのパスはです adroit-jolly-swift。

#### **Google Cloud Platform**の例

次に、をインポートする例を示します gcp-cvs バックエンドのボリューム gcpcvs\_YEppr を指定します adroit-jolly-swift。

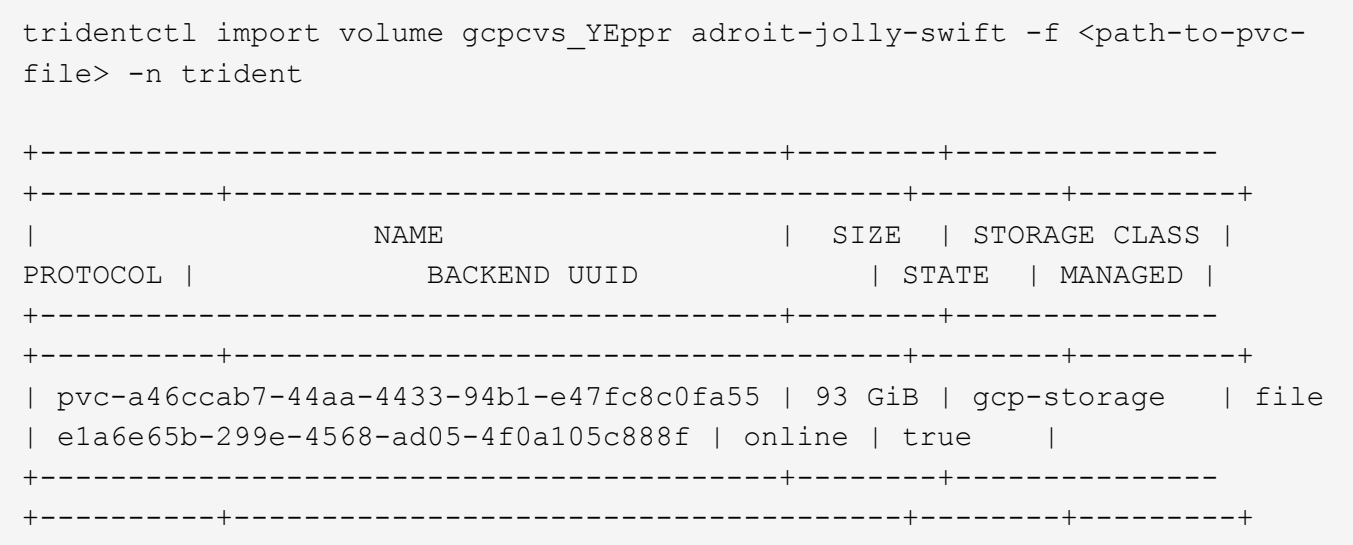

#### **Azure NetApp Files** の特長

Astra Tridentでは、を使用したボリュームインポートがサポートされます azure-netapp-files ドライバ。

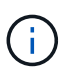

Azure NetApp Filesボリュームをインポートするには、ボリュームパスでボリュームを特定しま す。ボリュームパスは、ボリュームのエクスポートパスののに続く部分です :/。たとえば、マ ウントパスがの場合などです 10.0.0.2:/importvol1、ボリュームのパスはです importvol1。

#### **Azure NetApp Files**の例

次に、をインポートする例を示します azure-netapp-files バックエンドのボリューム azurenetappfiles 40517 を指定します importvol1。

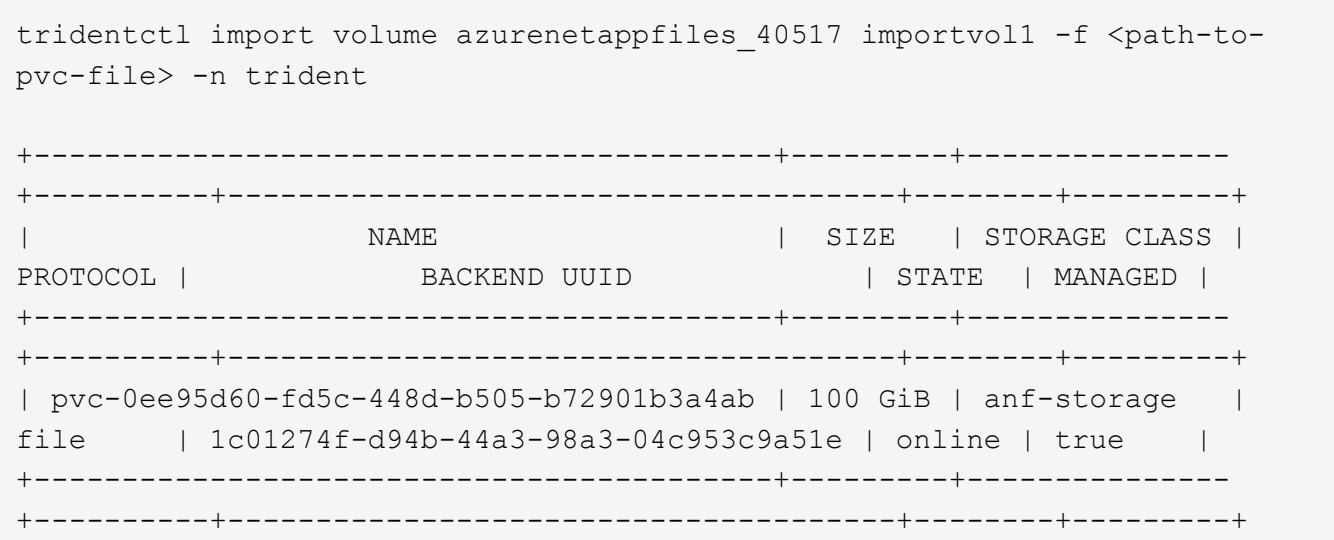

# <span id="page-20-0"></span>ネームスペース間で**NFS**ボリュームを共有します

Tridentを使用すると、プライマリネームスペースにボリュームを作成し、1つ以上のセカ ンダリネームスペースで共有できます。

#### の機能

Astra TridentVolumeReference CRを使用すると、1つ以上のKubernetesネームスペース間でReadWriteMany (RWX) NFSボリュームをセキュアに共有できます。このKubernetesネイティブ解決策 には、次のようなメ リットがあります。

- セキュリティを確保するために、複数のレベルのアクセス制御が可能です
- すべてのTrident NFSボリュームドライバで動作
- tridentctlやその他の非ネイティブのKubernetes機能に依存しません

この図は、2つのKubernetesネームスペース間でのNFSボリュームの共有を示しています。

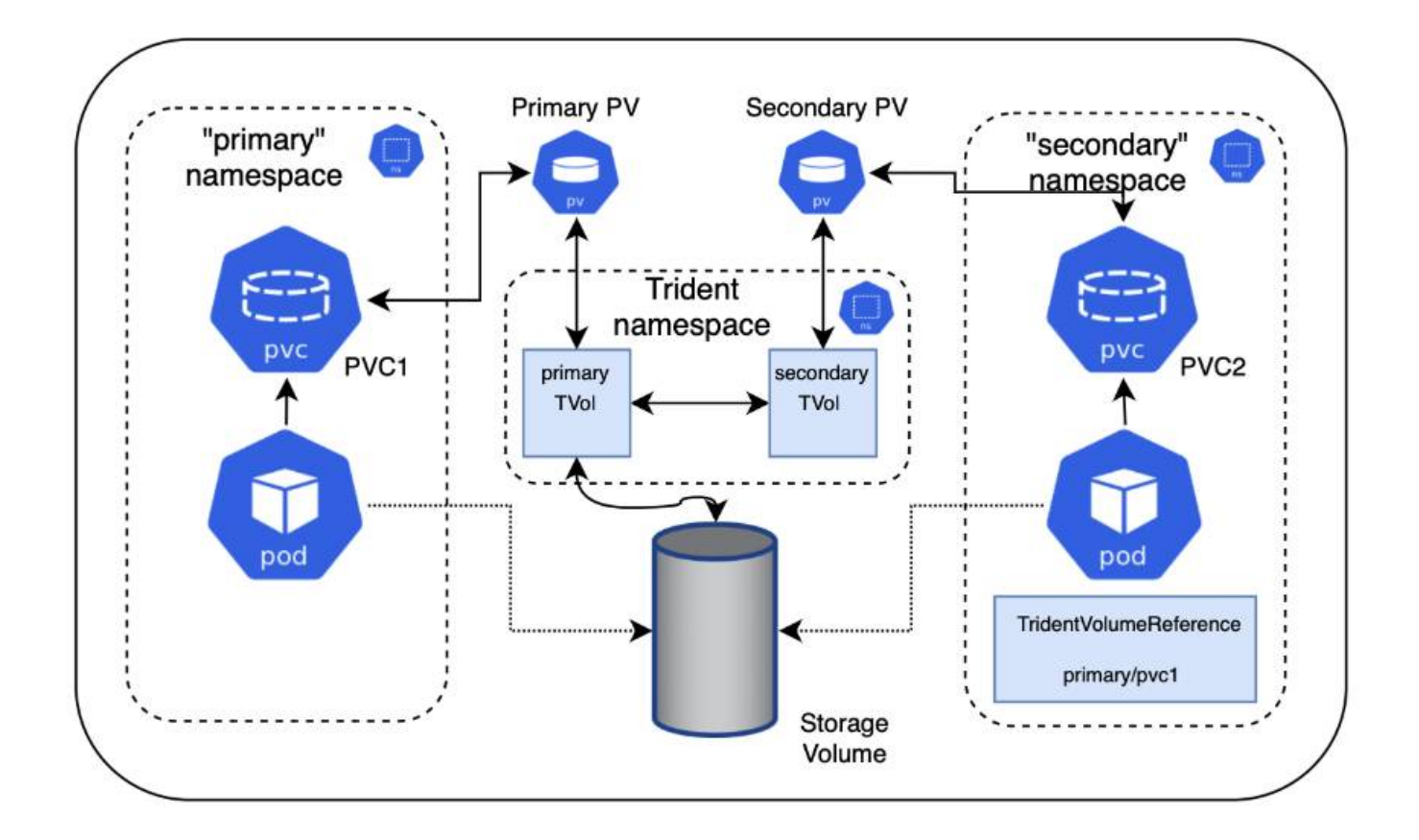

クイックスタート

NFSボリューム共有はいくつかの手順で設定できます。

ボリュームを共有するようにソース**PVC**を設定します

ソースネームスペースの所有者は、ソースPVCのデータにアクセスする権限を付与します。

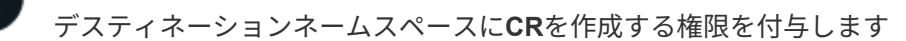

クラスタ管理者が、デスティネーションネームスペースの所有者にTridentVolumeReference CRを作成する権 限を付与します。

デスティネーションネームスペースに**TridentVolumeReference**を作成します 宛先名前空間の所有者は、送信元PVCを参照するためにTridentVolumeReference CRを作成します。

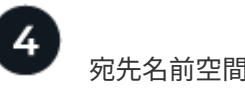

宛先名前空間に下位**PVC**を作成します

宛先名前空間の所有者は、送信元PVCからのデータソースを使用する下位PVCを作成します。

#### ソースネームスペースとデスティネーションネームスペースを設定します

セキュリティを確保するために、ネームスペース間共有では、ソースネームスペースの所有者、クラスタ管理 者、および宛先ネームスペースの所有者によるコラボレーションとアクションが必要です。ユーザロールは各 手順で指定します。

手順

 $\left(\begin{smallmatrix} 1\\1\end{smallmatrix}\right)$ 

1. ソース名前空間の所有者: PVCを作成します (pvc1)をソースネームスペースに追加し、デスティネーシ ョンネームスペースとの共有権限を付与します (namespace2)を使用します shareToNamespace アノテ ーション

```
kind: PersistentVolumeClaim
apiVersion: v1
metadata:
    name: pvc1
    namespace: namespace1
    annotations:
      trident.netapp.io/shareToNamespace: namespace2
spec:
    accessModes:
      - ReadWriteMany
    storageClassName: trident-csi
    resources:
      requests:
        storage: 100Gi
```
Astra TridentがPVとバックエンドのNFSストレージボリュームを作成

◦ カンマ区切りリストを使用して、複数の名前空間にPVCを共有できます。例: trident.netapp.io/shareToNamespace: namespace2,namespace3,namespace4。

- を使用して、すべてのネームスペースに共有できます \*。例: trident.netapp.io/shareToNamespace: \*
- PVCを更新してを含めることができます shareToNamespace <sup>ア</sup>ノテーションはいつ でも作成できます。
- 2. \*クラスタ管理者:\*カスタムロールとkubeconfigを作成して、デスティネーションネームスペースの所有 者にTridentVolumeReference CRを作成する権限を付与します。
- 3. \*デスティネーションネームスペース所有者:\*ソースネームスペースを参照するデスティネーションネー ムスペースにTridentVolumeReference CRを作成します pvc1。

21

```
apiVersion: trident.netapp.io/v1
kind: TridentVolumeReference
metadata:
    name: my-first-tvr
    namespace: namespace2
spec:
    pvcName: pvc1
    pvcNamespace: namespace1
```
4. 宛先名前空間の所有者: PVCを作成します (pvc2)をデスティネーションネームスペースに展開します (namespace2)を使用します shareFromPVC 送信元PVCを指定する注釈。

```
kind: PersistentVolumeClaim
apiVersion: v1
metadata:
    annotations:
      trident.netapp.io/shareFromPVC: namespace1/pvc1
    name: pvc2
    namespace: namespace2
spec:
    accessModes:
      - ReadWriteMany
    storageClassName: trident-csi
    resources:
      requests:
         storage: 100Gi
```
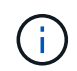

宛先PVCのサイズは、送信元PVCのサイズ以下である必要があります。

#### 結果

Astra Tridentがを読み取り shareFromPVC デスティネーションPVCにアノテーションを設定し、ソースPVを 参照するストレージリソースを持たない下位のボリュームとしてデスティネーションPVを作成し、ソースPV ストレージリソースを共有します。宛先PVCとPVは、通常どおりバインドされているように見えます。

#### 共有ボリュームを削除

複数のネームスペースで共有されているボリュームは削除できます。Tridentが、ソースネームスペースのボリ ュームへのアクセスを削除し、ボリュームを共有する他のネームスペースへのアクセスを維持します。ボリュ ームを参照するすべてのネームスペースが削除されると、Astra Tridentによってボリュームが削除されます。

#### 使用 tridentctl get 下位のボリュームを照会する

を使用する[tridentctl ユーティリティを使用すると、を実行できます get コマンドを使用して下位のボリ ュームを取得します。詳細については、リンク:./trident-reference/tridentctl.htmlを参照してください

[tridentctl コマンドとオプション]。

Usage: tridentctl get [option]

フラグ:

- `-h, --help:ボリュームのヘルプ。
- --parentOfSubordinate string:クエリを下位のソースボリュームに制限します。
- --subordinateOf string:クエリをボリュームの下位に制限します。

制限

- Astra Tridentでは、デスティネーションネームスペースが共有ボリュームに書き込まれるのを防ぐことは できません。共有ボリュームのデータの上書きを防止するには、ファイルロックなどのプロセスを使用す る必要があります。
- を削除しても、送信元PVCへのアクセスを取り消すことはできません shareToNamespace または shareFromNamespace 注釈またはを削除します TridentVolumeReference CR。アクセスを取り消す には、下位PVCを削除する必要があります。
- Snapshot、クローン、およびミラーリングは下位のボリュームでは実行できません。

を参照してください。

ネームスペース間のボリュームアクセスの詳細については、次の資料を参照してください。

- にアクセスします ["](https://cloud.netapp.com/blog/astra-blg-sharing-volumes-between-namespaces-say-hello-to-cross-namespace-volume-access)[ネームス](https://cloud.netapp.com/blog/astra-blg-sharing-volumes-between-namespaces-say-hello-to-cross-namespace-volume-access)[ペ](https://cloud.netapp.com/blog/astra-blg-sharing-volumes-between-namespaces-say-hello-to-cross-namespace-volume-access)[ース](https://cloud.netapp.com/blog/astra-blg-sharing-volumes-between-namespaces-say-hello-to-cross-namespace-volume-access)[間](https://cloud.netapp.com/blog/astra-blg-sharing-volumes-between-namespaces-say-hello-to-cross-namespace-volume-access)[でのボリュームの](https://cloud.netapp.com/blog/astra-blg-sharing-volumes-between-namespaces-say-hello-to-cross-namespace-volume-access)[共有](https://cloud.netapp.com/blog/astra-blg-sharing-volumes-between-namespaces-say-hello-to-cross-namespace-volume-access)[:ネームス](https://cloud.netapp.com/blog/astra-blg-sharing-volumes-between-namespaces-say-hello-to-cross-namespace-volume-access)[ペ](https://cloud.netapp.com/blog/astra-blg-sharing-volumes-between-namespaces-say-hello-to-cross-namespace-volume-access)[ース](https://cloud.netapp.com/blog/astra-blg-sharing-volumes-between-namespaces-say-hello-to-cross-namespace-volume-access)[間](https://cloud.netapp.com/blog/astra-blg-sharing-volumes-between-namespaces-say-hello-to-cross-namespace-volume-access)[のボリュームアクセスを](https://cloud.netapp.com/blog/astra-blg-sharing-volumes-between-namespaces-say-hello-to-cross-namespace-volume-access) [許](https://cloud.netapp.com/blog/astra-blg-sharing-volumes-between-namespaces-say-hello-to-cross-namespace-volume-access)[可する場合は](https://cloud.netapp.com/blog/astra-blg-sharing-volumes-between-namespaces-say-hello-to-cross-namespace-volume-access)「[Hello](https://cloud.netapp.com/blog/astra-blg-sharing-volumes-between-namespaces-say-hello-to-cross-namespace-volume-access)[」](https://cloud.netapp.com/blog/astra-blg-sharing-volumes-between-namespaces-say-hello-to-cross-namespace-volume-access)[と](https://cloud.netapp.com/blog/astra-blg-sharing-volumes-between-namespaces-say-hello-to-cross-namespace-volume-access)[入力](https://cloud.netapp.com/blog/astra-blg-sharing-volumes-between-namespaces-say-hello-to-cross-namespace-volume-access)[します](https://cloud.netapp.com/blog/astra-blg-sharing-volumes-between-namespaces-say-hello-to-cross-namespace-volume-access)["](https://cloud.netapp.com/blog/astra-blg-sharing-volumes-between-namespaces-say-hello-to-cross-namespace-volume-access)。
- のデモをご覧ください ["](http://netapp.tv/cloud/details/29594?playlist_id=81&mcid=63262890210074608700682715883688763007)[ネットアップ](http://netapp.tv/cloud/details/29594?playlist_id=81&mcid=63262890210074608700682715883688763007)[TV"](http://netapp.tv/cloud/details/29594?playlist_id=81&mcid=63262890210074608700682715883688763007)。

# <span id="page-24-0"></span>**CSI** トポロジを使用します

Astra Trident では、を使用して、 Kubernetes クラスタ内にあるノードにボリュームを選 択的に作成して接続できます ["CSI](https://kubernetes-csi.github.io/docs/topology.html) [トポロジ機能](https://kubernetes-csi.github.io/docs/topology.html)["](https://kubernetes-csi.github.io/docs/topology.html)。

#### 概要

CSI トポロジ機能を使用すると、領域およびアベイラビリティゾーンに基づいて、ボリュームへのアクセスを ノードのサブセットに制限できます。現在、クラウドプロバイダは、 Kubernetes 管理者がゾーンベースのノ ードを生成できるようになっています。ノードは、リージョンによって異なるアベイラビリティゾーンに配置 することも、リージョンによって配置することもできます。マルチゾーンアーキテクチャでワークロード用の ボリュームをプロビジョニングするために、 Astra Trident は CSI トポロジを使用します。

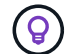

CSI トポロジ機能の詳細については、を参照してください ["](https://kubernetes.io/blog/2018/10/11/topology-aware-volume-provisioning-in-kubernetes/)[こ](https://kubernetes.io/blog/2018/10/11/topology-aware-volume-provisioning-in-kubernetes/)[ち](https://kubernetes.io/blog/2018/10/11/topology-aware-volume-provisioning-in-kubernetes/)[らを](https://kubernetes.io/blog/2018/10/11/topology-aware-volume-provisioning-in-kubernetes/)[ご覧](https://kubernetes.io/blog/2018/10/11/topology-aware-volume-provisioning-in-kubernetes/)[ください](https://kubernetes.io/blog/2018/10/11/topology-aware-volume-provisioning-in-kubernetes/)["](https://kubernetes.io/blog/2018/10/11/topology-aware-volume-provisioning-in-kubernetes/)。

Kubernetes には、 2 つの固有のボリュームバインドモードがあります。

- を使用 VolumeBindingMode をに設定します Immediate`トポロジを認識することなくボリュームを作 成できます。ボリュームバインディングと動的プロビジョニングは、 PVC が作成されるときに処理され ます。これがデフォルトです `VolumeBindingMode また、トポロジの制約を適用しないクラスタにも 適しています。永続ボリュームは、要求元ポッドのスケジュール要件に依存することなく作成されます。
- を使用 VolumeBindingMode をに設定します `WaitForFirstConsumer`PVCの永続的ボリュームの作成と バインディングは、PVCを使用するポッドがスケジュールされて作成されるまで遅延されます。これによ り、トポロジの要件に応じたスケジュールの制約を満たすようにボリュームが作成されます。

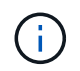

。 WaitForFirstConsumer バインディングモードでは、トポロジラベルは必要ありません。 これは CSI トポロジ機能とは無関係に使用できます。

必要なもの

CSI トポロジを使用するには、次のものが必要です。

• を実行するKubernetesクラスタ ["](https://docs.netapp.com/ja-jp/trident-2310/trident-get-started/requirements.html)[サポートされる](https://docs.netapp.com/ja-jp/trident-2310/trident-get-started/requirements.html)[Kubernetes](https://docs.netapp.com/ja-jp/trident-2310/trident-get-started/requirements.html)[バージョン](https://docs.netapp.com/ja-jp/trident-2310/trident-get-started/requirements.html)["](https://docs.netapp.com/ja-jp/trident-2310/trident-get-started/requirements.html)

```
kubectl version
Client Version: version.Info{Major:"1", Minor:"19",
GitVersion:"v1.19.3",
GitCommit:"1e11e4a2108024935ecfcb2912226cedeafd99df",
GitTreeState:"clean", BuildDate:"2020-10-14T12:50:19Z",
GoVersion:"go1.15.2", Compiler:"gc", Platform:"linux/amd64"}
Server Version: version.Info{Major:"1", Minor:"19",
GitVersion:"v1.19.3",
GitCommit:"1e11e4a2108024935ecfcb2912226cedeafd99df",
GitTreeState:"clean", BuildDate:"2020-10-14T12:41:49Z",
GoVersion:"go1.15.2", Compiler:"gc", Platform:"linux/amd64"}
```
• クラスタ内のノードには、トポロジを認識するためのラベルが必要です (topology.kubernetes.io/region および topology.kubernetes.io/zone)。このラベル \* は、 Astra Trident をトポロジ対応としてインストールする前に、クラスタ内のノードに存在する必要があ ります。

```
kubectl get nodes -o=jsonpath='{range .items[*]}[{.metadata.name},
{.metadata.labels}]{"\n"}{end}' | grep --color "topology.kubernetes.io"
[node1,
{"beta.kubernetes.io/arch":"amd64","beta.kubernetes.io/os":"linux","kube
rnetes.io/arch":"amd64","kubernetes.io/hostname":"node1","kubernetes.io/
os":"linux","node-
role.kubernetes.io/master":"","topology.kubernetes.io/region":"us-
east1","topology.kubernetes.io/zone":"us-east1-a"}]
[node2,
{"beta.kubernetes.io/arch":"amd64","beta.kubernetes.io/os":"linux","kube
rnetes.io/arch":"amd64","kubernetes.io/hostname":"node2","kubernetes.io/
os":"linux","node-
role.kubernetes.io/worker":"","topology.kubernetes.io/region":"us-
east1","topology.kubernetes.io/zone":"us-east1-b"}]
[node3,
{"beta.kubernetes.io/arch":"amd64","beta.kubernetes.io/os":"linux","kube
rnetes.io/arch":"amd64","kubernetes.io/hostname":"node3","kubernetes.io/
os":"linux","node-
role.kubernetes.io/worker":"","topology.kubernetes.io/region":"us-
east1","topology.kubernetes.io/zone":"us-east1-c"}]
```
#### 手順 **1** :トポロジ対応バックエンドを作成する

Astra Trident ストレージバックエンドは、アベイラビリティゾーンに基づいてボリュームを選択的にプロビジ ョニングするように設計できます。各バックエンドはオプションで伝送できます supportedTopologies サ ポートする必要があるゾーンおよび領域のリストを表すブロック。ストレージクラスがそのようなバックエン ドを使用する場合、ボリュームは、サポートされているリージョン / ゾーンでスケジュールされているアプリ ケーションから要求された場合にのみ作成されます。

バックエンド定義の例を次に示します。

#### **YAML**

```
---
version: 1
storageDriverName: ontap-san
backendName: san-backend-us-east1
managementLIF: 192.168.27.5
svm: iscsi_svm
username: admin
password: password
supportedTopologies:
- topology.kubernetes.io/region: us-east1
    topology.kubernetes.io/zone: us-east1-a
- topology.kubernetes.io/region: us-east1
    topology.kubernetes.io/zone: us-east1-b
```
**JSON**

```
{
  "version": 1,
  "storageDriverName": "ontap-san",
  "backendName": "san-backend-us-east1",
  "managementLIF": "192.168.27.5",
  "svm": "iscsi_svm",
  "username": "admin",
  "password": "password",
  "supportedTopologies": [
{"topology.kubernetes.io/region": "us-east1",
"topology.kubernetes.io/zone": "us-east1-a"},
{"topology.kubernetes.io/region": "us-east1",
"topology.kubernetes.io/zone": "us-east1-b"}
]
}
```
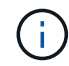

supportedTopologies は、バックエンドごとのリージョンとゾーンのリストを提供するた めに使用されます。これらのリージョンとゾーンは、 StorageClass で指定できる許容値のリス トを表します。バックエンドで提供されるリージョンとゾーンのサブセットを含む StorageClasses の場合、 Astra Trident がバックエンドにボリュームを作成します。

を定義できます supportedTopologies ストレージプールごとに作成することもできます。次の例を参照し てください。

```
---
version: 1
storageDriverName: ontap-nas
backendName: nas-backend-us-central1
managementLIF: 172.16.238.5
svm: nfs_svm
username: admin
password: password
supportedTopologies:
- topology.kubernetes.io/region: us-central1
    topology.kubernetes.io/zone: us-central1-a
- topology.kubernetes.io/region: us-central1
    topology.kubernetes.io/zone: us-central1-b
storage:
- labels:
      workload: production
    region: Iowa-DC
    zone: Iowa-DC-A
    supportedTopologies:
    - topology.kubernetes.io/region: us-central1
      topology.kubernetes.io/zone: us-central1-a
- labels:
      workload: dev
    region: Iowa-DC
    zone: Iowa-DC-B
    supportedTopologies:
    - topology.kubernetes.io/region: us-central1
      topology.kubernetes.io/zone: us-central1-b
```
この例では、を使用しています region および zone ラベルはストレージプールの場所を表します。 topology.kubernetes.io/region および topology.kubernetes.io/zone ストレージプールの使用 場所を指定します。

#### 手順 **2** :トポロジを認識するストレージクラスを定義する

クラスタ内のノードに提供されるトポロジラベルに基づいて、トポロジ情報を含めるように StorageClasses を定義できます。これにより、作成された PVC 要求の候補となるストレージプール、および Trident によっ てプロビジョニングされたボリュームを使用できるノードのサブセットが決まります。

次の例を参照してください。

```
apiVersion: storage.k8s.io/v1
kind: StorageClass
metadata:
name: netapp-san-us-east1
provisioner: csi.trident.netapp.io
volumeBindingMode: WaitForFirstConsumer
allowedTopologies:
- matchLabelExpressions:
- key: topology.kubernetes.io/zone
   values:
    - us-east1-a
    - us-east1-b
- key: topology.kubernetes.io/region
    values:
    - us-east1
parameters:
    fsType: "ext4"
```
上記のStorageClass定義で、 volumeBindingMode がに設定されます WaitForFirstConsumer。この StorageClass で要求された PVC は、ポッドで参照されるまで処理されません。および、 allowedTopologies 使用するゾーンとリージョンを提供します。。 netapp-san-us-east1 StorageClassがにPVCを作成します san-backend-us-east1 上で定義したバックエンド。

### ステップ **3** : **PVC** を作成して使用する

StorageClass を作成してバックエンドにマッピングすると、 PVC を作成できるようになりました。

例を参照 spec 下記:

```
---
kind: PersistentVolumeClaim
apiVersion: v1
metadata:
name: pvc-san
spec:
accessModes:
    - ReadWriteOnce
resources:
    requests:
      storage: 300Mi
storageClassName: netapp-san-us-east1
```
このマニフェストを使用して PVC を作成すると、次のような結果になります。

kubectl create -f pvc.yaml persistentvolumeclaim/pvc-san created kubectl get pvc NAME STATUS VOLUME CAPACITY ACCESS MODES STORAGECLASS AGE pvc-san Pending netapp-san-us-east1  $2s$ kubectl describe pvc Name: pvc-san Namespace: default StorageClass: netapp-san-us-east1 Status: Pending Volume: Labels: <none> Annotations: <none> Finalizers: [kubernetes.io/pvc-protection] Capacity: Access Modes: VolumeMode: Filesystem Mounted By: < none> Events: Type Reason and Age From Type Reason ---- ------ ---- ---- ------- Normal WaitForFirstConsumer 6s persistentvolume-controller waiting for first consumer to be created before binding

Trident でボリュームを作成して PVC にバインドするには、ポッド内の PVC を使用します。次の例を参照し てください。

```
apiVersion: v1
kind: Pod
metadata:
    name: app-pod-1
spec:
    affinity:
      nodeAffinity:
        requiredDuringSchedulingIgnoredDuringExecution:
           nodeSelectorTerms:
           - matchExpressions:
             - key: topology.kubernetes.io/region
               operator: In
               values:
               - us-east1
        preferredDuringSchedulingIgnoredDuringExecution:
        - weight: 1
           preference:
             matchExpressions:
             - key: topology.kubernetes.io/zone
               operator: In
               values:
               - us-east1-a
               - us-east1-b
    securityContext:
      runAsUser: 1000
      runAsGroup: 3000
      fsGroup: 2000
    volumes:
    - name: vol1
      persistentVolumeClaim:
        claimName: pvc-san
    containers:
  - name: sec-ctx-demo
      image: busybox
    command: [ "sh", "-c", "sleep 1h" ]
      volumeMounts:
      - name: vol1
        mountPath: /data/demo
      securityContext:
        allowPrivilegeEscalation: false
```
このpodSpecにより、Kubernetesは、にあるノードにPODをスケジュールするように指示されます useast1 リージョンを選択し、にある任意のノードから選択します us-east1-a または us-east1-b ゾー ン。

次の出力を参照してください。

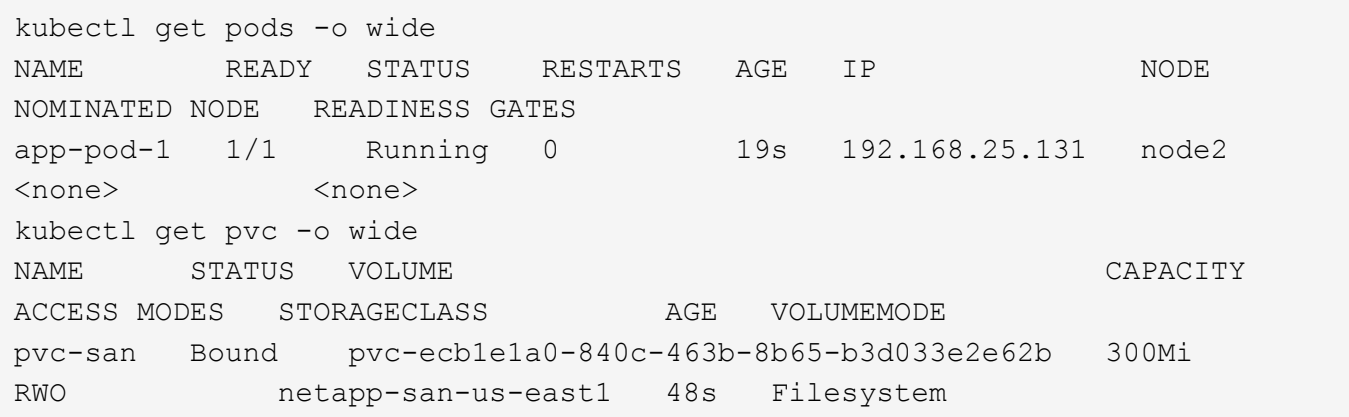

バックエンドを更新して追加 supportedTopologies

既存のバックエンドを更新して、のリストを追加することができます supportedTopologies を使用します tridentctl backend update。これは、すでにプロビジョニングされているボリュームには影響せず、以 降の PVC にのみ使用されます。

詳細については、こちらをご覧ください

- ["](https://kubernetes.io/docs/concepts/configuration/manage-resources-containers/)[コンテナのリソースを管理](https://kubernetes.io/docs/concepts/configuration/manage-resources-containers/)["](https://kubernetes.io/docs/concepts/configuration/manage-resources-containers/)
- ["](https://kubernetes.io/docs/concepts/scheduling-eviction/assign-pod-node/#nodeselector)[ノ](https://kubernetes.io/docs/concepts/scheduling-eviction/assign-pod-node/#nodeselector)[ードセレクタ](https://kubernetes.io/docs/concepts/scheduling-eviction/assign-pod-node/#nodeselector)["](https://kubernetes.io/docs/concepts/scheduling-eviction/assign-pod-node/#nodeselector)
- ["](https://kubernetes.io/docs/concepts/scheduling-eviction/assign-pod-node/#affinity-and-anti-affinity)[アフィニティと](https://kubernetes.io/docs/concepts/scheduling-eviction/assign-pod-node/#affinity-and-anti-affinity)[非](https://kubernetes.io/docs/concepts/scheduling-eviction/assign-pod-node/#affinity-and-anti-affinity)[アフィニティ](https://kubernetes.io/docs/concepts/scheduling-eviction/assign-pod-node/#affinity-and-anti-affinity)["](https://kubernetes.io/docs/concepts/scheduling-eviction/assign-pod-node/#affinity-and-anti-affinity)
- ["](https://kubernetes.io/docs/concepts/scheduling-eviction/taint-and-toleration/)[塗料](https://kubernetes.io/docs/concepts/scheduling-eviction/taint-and-toleration/)[および](https://kubernetes.io/docs/concepts/scheduling-eviction/taint-and-toleration/)[耐性](https://kubernetes.io/docs/concepts/scheduling-eviction/taint-and-toleration/)["](https://kubernetes.io/docs/concepts/scheduling-eviction/taint-and-toleration/)

## <span id="page-32-0"></span>スナップショットを操作します

永続ボリューム(PV)のKubernetesボリュームSnapshotを使用すると、ボリュームの ポイントインタイムコピーを作成できます。Astra Tridentを使用して作成したボリュー ムのSnapshotの作成、Astra Trident外で作成したSnapshotのインポート、既存 のSnapshotから新しいボリュームの作成、Snapshotからボリュームデータをリカバリで きます。

#### 概要

ボリュームSnapshotは、でサポートされます ontap-nas、 ontap-nas-flexgroup、 ontap-san、 ontap-san-economy、 solidfire-san、 gcp-cvs`および `azure-netapp-files ドライバ。

作業を開始する前に

スナップショットを操作するには、外部スナップショットコントローラとカスタムリソース定義(CRD)が 必要です。Kubernetesオーケストレーションツール(例:Kubeadm、GKE、OpenShift)の役割を担っていま す。

KubernetesディストリビューションにスナップショットコントローラとCRDが含まれていない場合は、を参 照してください [ボリューム](#page-37-0)[Snapshot](#page-37-0)[コントローラの](#page-37-0)[導入](#page-37-0)。

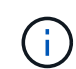

GKE環境でオンデマンドボリュームスナップショットを作成する場合は、スナップショットコ ントローラを作成しないでください。GKEでは、内蔵の非表示のスナップショットコントロー ラを使用します。

#### ボリューム **Snapshot** を作成します

手順

- 1. を作成します VolumeSnapshotClass。詳細については、を参照してください ["](https://docs.netapp.com/ja-jp/trident-2310/trident-reference/objects.html#kubernetes-volumesnapshotclass-objects)[ボリューム](https://docs.netapp.com/ja-jp/trident-2310/trident-reference/objects.html#kubernetes-volumesnapshotclass-objects)[Snapshot](https://docs.netapp.com/ja-jp/trident-2310/trident-reference/objects.html#kubernetes-volumesnapshotclass-objects)[ク](https://docs.netapp.com/ja-jp/trident-2310/trident-reference/objects.html#kubernetes-volumesnapshotclass-objects) [ラス](https://docs.netapp.com/ja-jp/trident-2310/trident-reference/objects.html#kubernetes-volumesnapshotclass-objects)["](https://docs.netapp.com/ja-jp/trident-2310/trident-reference/objects.html#kubernetes-volumesnapshotclass-objects)。
	- 。 driver Astra Trident CSIドライバを指します。
	- deletionPolicy は、です Delete または Retain。に設定すると Retain`を使用すると、ストレ ージクラスタの基盤となる物理Snapshotが、の場合でも保持されます `VolumeSnapshot オブジ ェクトが削除された。

例

```
cat snap-sc.yaml
apiVersion: snapshot.storage.k8s.io/v1
kind: VolumeSnapshotClass
metadata:
    name: csi-snapclass
driver: csi.trident.netapp.io
deletionPolicy: Delete
```
2. 既存のPVCのスナップショットを作成します。

例

◦ 次に、既存のPVCのスナップショットを作成する例を示します。

```
cat snap.yaml
apiVersion: snapshot.storage.k8s.io/v1
kind: VolumeSnapshot
metadata:
    name: pvc1-snap
spec:
    volumeSnapshotClassName: csi-snapclass
    source:
      persistentVolumeClaimName: pvc1
```
◦ 次の例は、という名前のPVCのボリュームSnapshotオブジェクトを作成します。 pvc1 Snapshotの名 前はに設定されます pvc1-snap。ボリュームSnapshotはPVCに似ており、に関連付けられています VolumeSnapshotContent 実際のスナップショットを表すオブジェクト。

```
kubectl create -f snap.yaml
volumesnapshot.snapshot.storage.k8s.io/pvc1-snap created
kubectl get volumesnapshots
\begin{picture}(180,10) \put(0,0){\vector(1,0){10}} \put(10,0){\vector(1,0){10}} \put(10,0){\vector(1,0){10}} \put(10,0){\vector(1,0){10}} \put(10,0){\vector(1,0){10}} \put(10,0){\vector(1,0){10}} \put(10,0){\vector(1,0){10}} \put(10,0){\vector(1,0){10}} \put(10,0){\vector(1,0){10}} \put(10,0){\vector(1,0){10}} \put(10,0){\vector(1,0){10}} \put(10,0){\vector(pvc1-snap 50s
```
◦ 次の情報を確認できます。 VolumeSnapshotContent のオブジェクト pvc1-snap ボリュー ムSnapshot。ボリュームSnapshotの詳細を定義します。。 Snapshot Content Name こ のSnapshotを提供するVolumeSnapshotContentオブジェクトを特定します。。 Ready To Use パラ メータは、スナップショットを使用して新しいPVCを作成できることを示します。

```
kubectl describe volumesnapshots pvc1-snap
Name: pvc1-snap
Namespace: default
.
.
.
Spec:
    Snapshot Class Name: pvc1-snap
    Snapshot Content Name: snapcontent-e8d8a0ca-9826-11e9-9807-
525400f3f660
    Source:
     API Group:
     Kind: PersistentVolumeClaim
     Name: pvc1
Status:
    Creation Time: 2019-06-26T15:27:29Z
    Ready To Use: true
    Restore Size: 3Gi
.
.
```
#### ボリューム**Snapshot**から**PVC**を作成

を使用できます dataSource という名前のVolumeSnapshotを使用してPVCを作成するには <pvc-name> デ ータのソースとして。作成された PVC は、ポッドに接続して、他の PVC と同様に使用できます。

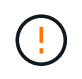

PVCはソースボリュームと同じバックエンドに作成されます。を参照してください ["KB](https://kb.netapp.com/Cloud/Astra/Trident/Creating_a_PVC_from_a_Trident_PVC_Snapshot_cannot_be_created_in_an_alternate_backend) [:](https://kb.netapp.com/Cloud/Astra/Trident/Creating_a_PVC_from_a_Trident_PVC_Snapshot_cannot_be_created_in_an_alternate_backend)[Trident PVC](https://kb.netapp.com/Cloud/Astra/Trident/Creating_a_PVC_from_a_Trident_PVC_Snapshot_cannot_be_created_in_an_alternate_backend)[スナップショットから](https://kb.netapp.com/Cloud/Astra/Trident/Creating_a_PVC_from_a_Trident_PVC_Snapshot_cannot_be_created_in_an_alternate_backend)[PVC](https://kb.netapp.com/Cloud/Astra/Trident/Creating_a_PVC_from_a_Trident_PVC_Snapshot_cannot_be_created_in_an_alternate_backend)[を作成することは](https://kb.netapp.com/Cloud/Astra/Trident/Creating_a_PVC_from_a_Trident_PVC_Snapshot_cannot_be_created_in_an_alternate_backend)[代替](https://kb.netapp.com/Cloud/Astra/Trident/Creating_a_PVC_from_a_Trident_PVC_Snapshot_cannot_be_created_in_an_alternate_backend)[バックエンドではできない](https://kb.netapp.com/Cloud/Astra/Trident/Creating_a_PVC_from_a_Trident_PVC_Snapshot_cannot_be_created_in_an_alternate_backend)["](https://kb.netapp.com/Cloud/Astra/Trident/Creating_a_PVC_from_a_Trident_PVC_Snapshot_cannot_be_created_in_an_alternate_backend)。

次に、を使用してPVCを作成する例を示します。 pvc1-snap をデータソースとして使用します。

```
cat pvc-from-snap.yaml
apiVersion: v1
kind: PersistentVolumeClaim
metadata:
    name: pvc-from-snap
spec:
    accessModes:
      - ReadWriteOnce
    storageClassName: golden
    resources:
      requests:
        storage: 3Gi
    dataSource:
      name: pvc1-snap
      kind: VolumeSnapshot
      apiGroup: snapshot.storage.k8s.io
```
ボリューム**Snapshot**のインポート

Astra Tridentは以下をサポートします。 ["Kubernetes](https://kubernetes.io/docs/concepts/storage/volume-snapshots/#static)[の事前プロビジョニングされた](https://kubernetes.io/docs/concepts/storage/volume-snapshots/#static)[Snapshot](https://kubernetes.io/docs/concepts/storage/volume-snapshots/#static)[プロセス](https://kubernetes.io/docs/concepts/storage/volume-snapshots/#static)["](https://kubernetes.io/docs/concepts/storage/volume-snapshots/#static) クラ スタ管理者が VolumeSnapshotContent Astra Tridentの外部で作成されたオブジェクトとSnapshotをインポ ート

作業を開始する前に

Astra TridentでSnapshotの親ボリュームが作成またはインポートされている必要があります。

手順

- 1. クラスタ管理者: VolumeSnapshotContent バックエンドスナップショットを参照するオブジェクト。 これにより、Astra TridentでSnapshotワークフローが開始されます。
	- バックエンドスナップショットの名前を annotations として trident.netapp.io/internalSnapshotName: <"backend-snapshot-name">。
	- を指定します <name-of-parent-volume-in-trident>/<volume-snapshot-content-name> インチ snapshotHandle。Astra Tridentに提供される唯一の情報は、 ListSnapshots 電話だ

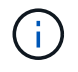

。 <volumeSnapshotContentName> CRの命名規則のため、バックエンドスナップ ショット名が常に一致するとは限りません。

例

次の例では、 VolumeSnapshotContent バックエンドスナップショットを参照するオブジェクト snap-01。

```
apiVersion: snapshot.storage.k8s.io/v1
kind: VolumeSnapshotContent
metadata:
    name: import-snap-content
    annotations:
      trident.netapp.io/internalSnapshotName: "snap-01" # This is the
name of the snapshot on the backend
spec:
    deletionPolicy: Retain
    driver: csi.trident.netapp.io
    source:
      snapshotHandle: pvc-f71223b5-23b9-4235-bbfe-e269ac7b84b0/import-
snap-content # <import PV name or source PV name>/<volume-snapshot-
content-name>
```
2. クラスタ管理者: VolumeSnapshot を参照するCR VolumeSnapshotContent オブジェクト。これに より、 VolumeSnapshot 指定された名前空間内。

例

次の例では、 VolumeSnapshot CR名 import-snap を参照しています。 VolumeSnapshotContent 名前付き import-snap-content。

```
apiVersion: snapshot.storage.k8s.io/v1
kind: VolumeSnapshot
metadata:
    name: import-snap
spec:
    # volumeSnapshotClassName: csi-snapclass (not required for pre-
provisioned or imported snapshots)
    source:
      volumeSnapshotContentName: import-snap-content
```
3. \*内部処理(アクション不要):\*外部スナップショットは、新しく作成されたスナップショットを認識し ます。 VolumeSnapshotContent を実行します。 ListSnapshots 電話だAstra Tridentが TridentSnapshot。

```
◦ 外部スナップショットは、 VolumeSnapshotContent 終了: readyToUse および
 VolumeSnapshot 終了: true。
```
- Tridentのリターン readyToUse=true。
- 4. 任意のユーザー: PersistentVolumeClaim 新しい VolumeSnapshot`を参照してください `spec.dataSource (または spec.dataSourceRef)nameは VolumeSnapshot 名前。

例

次に、を参照するPVCを作成する例を示します。 VolumeSnapshot 名前付き import-snap。

```
apiVersion: v1
kind: PersistentVolumeClaim
metadata:
    name: pvc-from-snap
spec:
    accessModes:
      - ReadWriteOnce
    storageClassName: simple-sc
    resources:
      requests:
        storage: 1Gi
    dataSource:
      name: import-snap
      kind: VolumeSnapshot
      apiGroup: snapshot.storage.k8s.io
```
### **Snapshot**を使用したボリュームデータのリカバリ

Snapshotディレクトリは、を使用してプロビジョニングされるボリュームの互換性を最大限に高めるため、 デフォルトでは非表示になっています。 ontap-nas および ontap-nas-economy ドライバ。を有効にしま す .snapshot スナップショットからデータを直接リカバリするディレクトリ。

ボリュームを以前のSnapshotに記録されている状態にリストアするには、ボリュームSnapshotリスト アONTAP CLIを使用します。

cluster1::\*> volume snapshot restore -vserver vs0 -volume vol3 -snapshot vol3\_snap\_archive

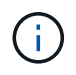

Snapshotコピーをリストアすると、既存のボリューム設定が上書きされます。Snapshotコピー の作成後にボリュームデータに加えた変更は失われます。

#### **Snapshot**が関連付けられている**PV**を削除する

スナップショットが関連付けられている永続ボリュームを削除すると、対応する Trident ボリュームが「削除 状態」に更新されます。ボリュームSnapshotを削除してAstra Tridentボリュームを削除します。

#### <span id="page-37-0"></span>ボリューム**Snapshot**コントローラの導入

KubernetesディストリビューションにスナップショットコントローラとCRDが含まれていない場合は、次の ように導入できます。

手順

1. ボリュームのSnapshot作成

```
cat snapshot-setup.sh
#!/bin/bash
# Create volume snapshot CRDs
kubectl apply -f https://raw.githubusercontent.com/kubernetes-
csi/external-snapshotter/release-
6.1/client/config/crd/snapshot.storage.k8s.io_volumesnapshotclasses.yaml
kubectl apply -f https://raw.githubusercontent.com/kubernetes-
csi/external-snapshotter/release-
6.1/client/config/crd/snapshot.storage.k8s.io_volumesnapshotcontents.yam
l
kubectl apply -f https://raw.githubusercontent.com/kubernetes-
csi/external-snapshotter/release-
6.1/client/config/crd/snapshot.storage.k8s.io_volumesnapshots.yaml
```
2. スナップショットコントローラを作成します。

```
kubectl apply -f https://raw.githubusercontent.com/kubernetes-
csi/external-snapshotter/release-6.1/deploy/kubernetes/snapshot-
controller/rbac-snapshot-controller.yaml
kubectl apply -f https://raw.githubusercontent.com/kubernetes-
csi/external-snapshotter/release-6.1/deploy/kubernetes/snapshot-
controller/setup-snapshot-controller.yaml
```
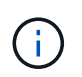

必要に応じて、を開きます deploy/kubernetes/snapshot-controller/rbacsnapshot-controller.yaml およびを更新します namespace に移動します。

### 関連リンク

- ["](https://docs.netapp.com/ja-jp/trident-2310/trident-concepts/snapshots.html)[ボリューム](https://docs.netapp.com/ja-jp/trident-2310/trident-concepts/snapshots.html) [Snapshot"](https://docs.netapp.com/ja-jp/trident-2310/trident-concepts/snapshots.html)
- ["](https://docs.netapp.com/ja-jp/trident-2310/trident-reference/objects.html)[ボリューム](https://docs.netapp.com/ja-jp/trident-2310/trident-reference/objects.html)[Snapshot](https://docs.netapp.com/ja-jp/trident-2310/trident-reference/objects.html)[クラス](https://docs.netapp.com/ja-jp/trident-2310/trident-reference/objects.html)["](https://docs.netapp.com/ja-jp/trident-2310/trident-reference/objects.html)

Copyright © 2024 NetApp, Inc. All Rights Reserved. Printed in the U.S.このドキュメントは著作権によって保 護されています。著作権所有者の書面による事前承諾がある場合を除き、画像媒体、電子媒体、および写真複 写、記録媒体、テープ媒体、電子検索システムへの組み込みを含む機械媒体など、いかなる形式および方法に よる複製も禁止します。

ネットアップの著作物から派生したソフトウェアは、次に示す使用許諾条項および免責条項の対象となりま す。

このソフトウェアは、ネットアップによって「現状のまま」提供されています。ネットアップは明示的な保 証、または商品性および特定目的に対する適合性の暗示的保証を含み、かつこれに限定されないいかなる暗示 的な保証も行いません。ネットアップは、代替品または代替サービスの調達、使用不能、データ損失、利益損 失、業務中断を含み、かつこれに限定されない、このソフトウェアの使用により生じたすべての直接的損害、 間接的損害、偶発的損害、特別損害、懲罰的損害、必然的損害の発生に対して、損失の発生の可能性が通知さ れていたとしても、その発生理由、根拠とする責任論、契約の有無、厳格責任、不法行為(過失またはそうで ない場合を含む)にかかわらず、一切の責任を負いません。

ネットアップは、ここに記載されているすべての製品に対する変更を随時、予告なく行う権利を保有します。 ネットアップによる明示的な書面による合意がある場合を除き、ここに記載されている製品の使用により生じ る責任および義務に対して、ネットアップは責任を負いません。この製品の使用または購入は、ネットアップ の特許権、商標権、または他の知的所有権に基づくライセンスの供与とはみなされません。

このマニュアルに記載されている製品は、1つ以上の米国特許、その他の国の特許、および出願中の特許によ って保護されている場合があります。

権利の制限について:政府による使用、複製、開示は、DFARS 252.227-7013(2014年2月)およびFAR 5252.227-19(2007年12月)のRights in Technical Data -Noncommercial Items(技術データ - 非商用品目に関 する諸権利)条項の(b)(3)項、に規定された制限が適用されます。

本書に含まれるデータは商用製品および / または商用サービス(FAR 2.101の定義に基づく)に関係し、デー タの所有権はNetApp, Inc.にあります。本契約に基づき提供されるすべてのネットアップの技術データおよび コンピュータ ソフトウェアは、商用目的であり、私費のみで開発されたものです。米国政府は本データに対 し、非独占的かつ移転およびサブライセンス不可で、全世界を対象とする取り消し不能の制限付き使用権を有 し、本データの提供の根拠となった米国政府契約に関連し、当該契約の裏付けとする場合にのみ本データを使 用できます。前述の場合を除き、NetApp, Inc.の書面による許可を事前に得ることなく、本データを使用、開 示、転載、改変するほか、上演または展示することはできません。国防総省にかかる米国政府のデータ使用権 については、DFARS 252.227-7015(b)項(2014年2月)で定められた権利のみが認められます。

#### 商標に関する情報

NetApp、NetAppのロゴ、<http://www.netapp.com/TM>に記載されているマークは、NetApp, Inc.の商標です。そ の他の会社名と製品名は、それを所有する各社の商標である場合があります。